## Basic data analysis with ATLAS

#### Eirik Gramstad

#### Research Based Particle Physics(FYS5555) University of Oslo

February 5, 2020

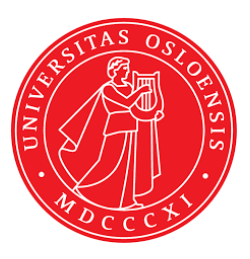

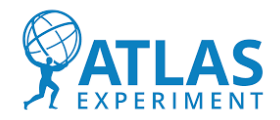

イロト イ押 ト イヨ ト イヨ)

<span id="page-0-0"></span> $299$ 

1. half: "Lecture". Will try to answer these questions:

- How is the road from a *pp* collision in ATLAS to the data files you will analyze? (Very briefly!)
- What types of data do we have?
- What is ATLAS Open Data and how can you access it?
- How is the data organized?
- How to get started with Jupyter notebook analysis?

Please interrupt and ask questions along the way!

2. half: Practical work. Start playing with Jupyter notebook and ATLAS Open Data.

KED KAP KED KED E VOOR

# How do we go from a *pp* collision in ATLAS to the datasets we analyze at our  $PC's$ ?

 $\Omega$ 

 $\rightarrow$   $\overline{m}$   $\rightarrow$   $\rightarrow$   $\overline{m}$   $\rightarrow$   $\rightarrow$ 

4 D F

#### pp collisions in ATLAS  $\Rightarrow$  Magic happens  $\Rightarrow$  We can analyze the data

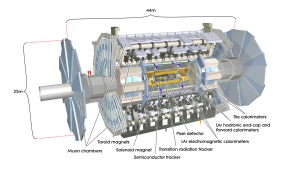

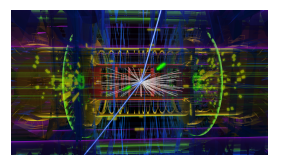

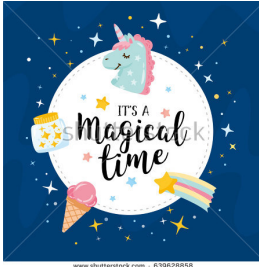

www.shutterstock.com - 639628858

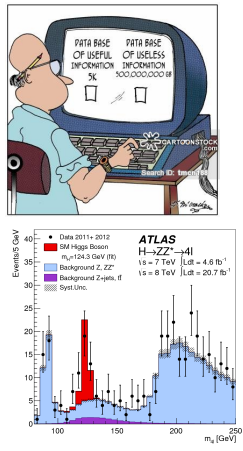

イロト イ部 トイヨ トイヨト

#### What is really happening in the "magic" part?

 $QQ$ 

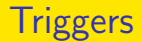

- When the LHC is running at full speed: Collision rate of 40 MHz  $=$  one collision per 25 ns.
- Storage capacity of  $\sim$ 1 kHz  $\Rightarrow$  we can only keep about one in 40,000 events. How do we decide which events to keep?
- Answer: triggers. Very complicated and extremely important!
- Main purpose of the triggers: tell (almost) instantly if an event is worth keeping or not.
- **•** Triggers implemented both in hardware and software.
- Main focus of ATLAS: looking for new heavy particles  $\Rightarrow$  triggers mainly focused on high- $p<sub>T</sub>$  objects.

イロト イ母 トイミト イミト ニヨー りんぴ

- Aim: figure out what was going on in the detector when the event was triggered.
- Reconstruct objects found in the event: leptons, jets, photons, following specific requirement to how these objects should look like in the detector.
- Determine particle charges, momentum, energy, etc.
- Output: Large (∼PB sized) datasets. Quite incomprehensible to deal with for an analyzer  $\Rightarrow$  Needs further "slimming".

**KOD KARD KED KED E VAN** 

- A lot of ATLAS analysis groups with different needs in terms of information and variables in the dataset.
- $\bullet \Rightarrow$  derivations are made for analysis groups, designed to suit their needs as good as possible.
- $\bullet$  Output: ∼100 different formats of ∼TB size. Still a bit incomprehensible to deal with on your computer.
- Each group (or individual analyzer) usually make ∼MB-GB sized nTuples from the derivations, which are possible to work with locally.
- The nTuple format is the one **YOU** will work with!

<span id="page-6-0"></span> $\Omega$ 

K ロ ▶ K 優 ▶ K 경 ▶ K 경 ▶ 시 경

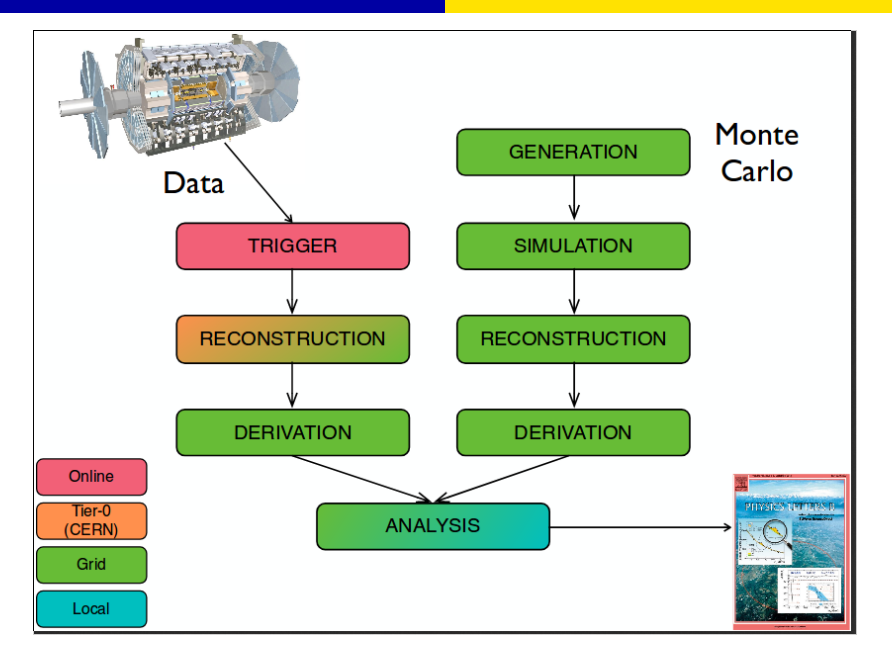

Figure from James Catmore (HEP seminar 30/0[8-](#page-6-0)[20](#page-8-0)[1](#page-6-0)[8\).](#page-7-0) 제품 > 제품 > 기품 Eirik Gramstad (FYS5555 - UiO) February 5, 2020 8 / 26

<span id="page-7-0"></span> $2990$ 

# So.. our final data format has been produced. But what now?

 $4$  ロ }  $4$   $4$   $9$  }  $4$   $\equiv$  }  $-4$ 

<span id="page-8-0"></span> $QQQ$ 

Eirik Gramstad (FYS5555 - UiO) February 5, 2020 9 / 26

## Analysis approaches

- **•** Precision measurements
	- Measuring particle properties more precisely.
		- Masses, coupling constants, mixing angles, cross sections etc.
	- Deviation from  $SM \Rightarrow$  new physics?
- Searches for new physics
	- Searching directly for some specific beyond SM physics.
		- Supersymmetry, dark matter, new gauge bosons, gravitons, extra dimensions, etc.
	- Study kinematic variable distributions searching for deviations from SM predictions.
	- If no deviations: put limits on the new physics scenario you study.

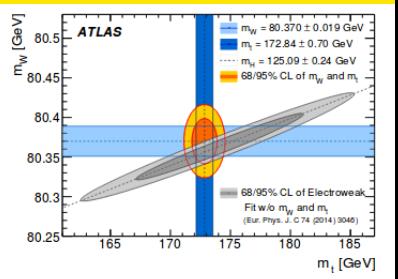

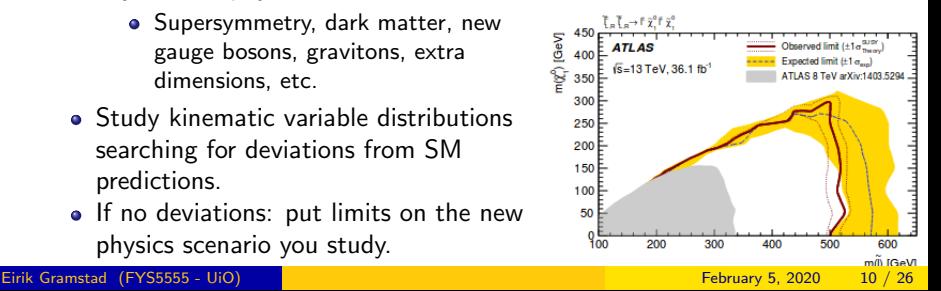

### Final states

- **Final state:** The detector signature of a certain process; i.e. what you observe in the detector.
- Final state objects: leptons  $({\rm e}^{\pm},\,\mu^{\pm}),$  photons, jets (and missing  ${\it E}_{\it T})$ .
- Many different processes have the same final states  $\Rightarrow$  background.
- When searching for new physics: look at events with the final state characteristic of the new physics signal, and try to eliminate the background.

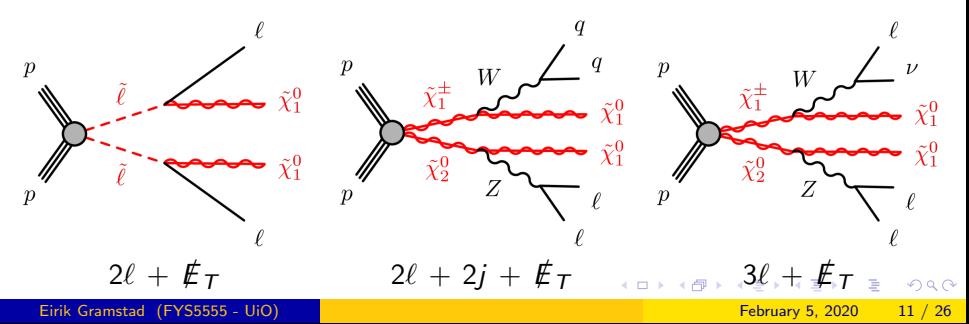

## Real and simulated data

#### Real data

- Real data from pp collision in ATLAS.
- Run II of LHC:
	- $\frac{1}{s}$  Collisions at  $\sqrt{s} = 13$  TeV.
	- Collected 140 fb<sup>-1</sup> of data ( $\sim 10^{16}$  pp collisions)

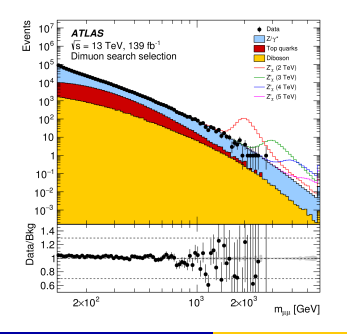

#### Simulated data

- Monte Carlo simulations
	- Standard Model
	- New physics scenarios
- Generating events and simulating detector response.
- Used for comparisons with real data.

The big question: Does the real data match the Standard Model predictions?

イロメ イ母メ イヨメ イヨ

 $\Omega$ 

## ATLAS Open Data

#### 2016:

- Release of 1 fb<sup>-1</sup> of ATLAS data at 8 TeV (Run I).
- Both data and simulated background, and some signal samples.
- To be used for educational purposes and outreach.
- Mainly suited for lepton (and jet) analyses.
- The [dataset](http://opendata.atlas.cern/extendedanalysis/datasets.php) can be found at the [ATLAS Open Data Portal.](http://opendata.atlas.cern/)

## 2020:

Release of 10fb−<sup>1</sup> Open Data at 13 TeV on February 11. Will use this data for the final project!

KED KAP KED KED E VOOR

Note: This is presenting the old release, but new release is very similar just bigger and better!

#### Real data:

- $\bullet \sim 14$  million events.
- One file with muon events and one with electron events.

### Monte Carlo:

- $\bullet \sim 44$  million events.
- 31 Standard Model samples: Diboson, single top,  $t\bar{t}$ ,  $Z + i$ ets,  $W +$ jets, Higgs, Drell-Yan.
- 11 beyond SM samples:  $Z^\prime \to t\bar{t}$  (others are available, but not through the data portal).

KED KAP KED KED E VOOR

## Structure of Open Data dataset II

- Data stored in *nTuples*, or trees.
- $\bullet$  One event  $=$  one entry in the tree.
- $\bullet$  One variable  $=$  one branch in the tree.
- Branches can be vectors, integers, floats, booleans, etc.
- All events have the same branches.

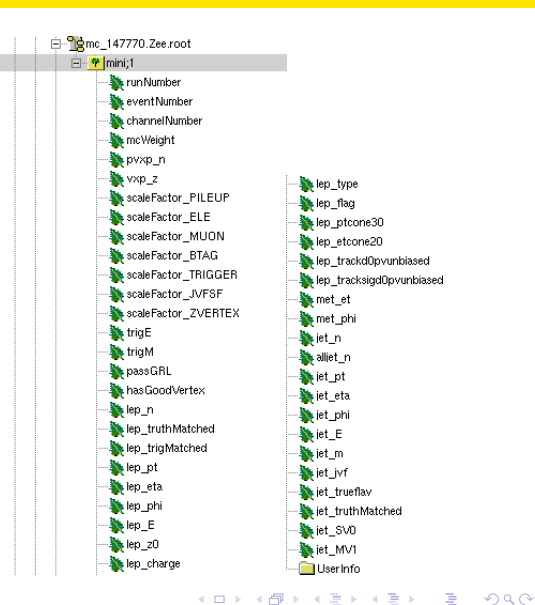

# How can we go from nTuples to colorful plots in a notebook?

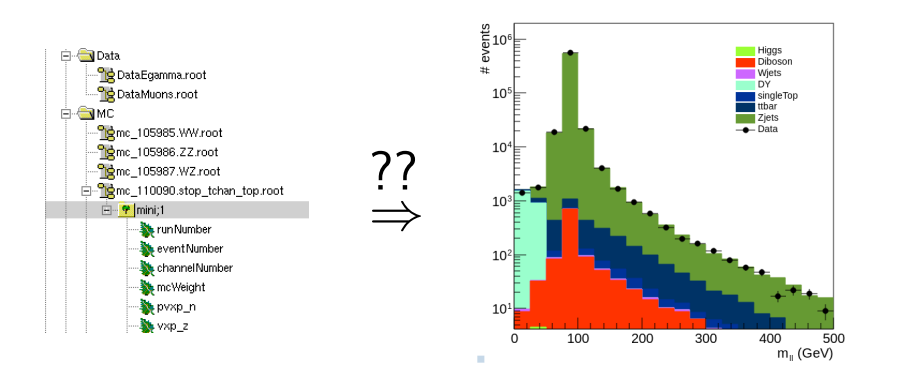

**Eirik Gramstad (FYS5555 - UiO)** February 5, 2020 16 / 26

 $\Omega$ 

 $\left\{ \begin{array}{ccc} 1 & 0 & 0 \\ 0 & 1 & 0 \end{array} \right.$ 

## Tools to be used for analysis in your projects

- ATLAS Open Data
	- $\rightarrow$  see previous slides.
- ROOT
	- $\rightarrow$  data analysis software developed at CERN.
- $\bullet$  C++ (or Python if you strongly prefer that).
- **o** Jupyter notebook

 $\rightarrow$  interactive environment where you can write pieces of code and text.

Jupyter notebook (with ROOT and  $C_{++}$ ) is available in VirtualBox running CERN CentOS 7. Installation instructions can be found [here.](https://www.uio.no/studier/emner/matnat/fys/FYS5555/v19/timeplan/comphep-instructions4fys5555-v01.pdf) Once inside the virtual machine you can start Jupyter notebook by typing jupyter notebook in the terminal.

KED KAP KED KED E VOOR

## Possible step-by-step approach

- **1** Read your data files.
- **2** Define variables and relate your variable to the branches in your tree.
- Define the histograms you want to make.
- <sup>4</sup> Loop over all the events, do an event selection and fill the histograms you want to make.
- **•** Scale the backgrounds to cross section and luminosity.
- Make a *stack* of the MC background histograms.
- **2** Plot data and MC together.

A simple example is outlined in the following slides. However, this example only includes real data, and **not** MC. (Treating the MC is a bit more complicated than real data  $\Rightarrow$  see other examples [here.\)](https://nbviewer.jupyter.org/github/Etienne357/FYS5555/tree/master/Conventional_Analysis/Notebooks/)

 $\Omega$ 

 $\mathbb{B} \rightarrow \mathbb{R} \oplus \mathbb{R} \rightarrow \mathbb{R} \oplus \mathbb{R}$ 

- Using a TChain you can link together data from several nTuples.
- Typically you want to make one chain for data and one for MC.

- In [1]: TChain \*data =  $new$  TChain("mini"): // make a TChain
- In [2]: data->Add("http://opendata.atlas.cern/release/samples/Data/DataEqamma.root"): // Add data samples to the TChain data->Add("http://opendata.atlas.cern/release/samples/Data/DataMuons.root");

イロト イ押 トイヨト イヨ

 $\Omega$ 

Eirik Gramstad (FYS5555 - UiO) February 5, 2020 19 / 26

## Step 2: Define variables

- Define the variables you need.
- **•** Link the variables to branches in the TTree.

In  $[3]$ : Int t lep n, lep charge $[2]$ , lep type $[2]$ ; Float t lep pt[2], lep E[2], lep phi[2], lep eta[2]; Bool  $\bar{t}$  passGRL, hasGoodVertex: Float t lep etcone20[2], lep ptcone30[2]; Int  $t$  lep  $f$ lag[2]:

In [4]: data->SetBranchAddress("lep n",  $\&$ lep n); data->SetBranchAddress("lep charge", &lep charge); data->SetBranchAddress("lep\_type", &lep type); data->SetBranchAddress("lep\_pt",  $\&\$ {lep}  $pt$ ); data->SetBranchAddress("lep eta",  $\&$ lep $^-$ eta); data->SetBranchAddress("lep phi",  $\&\$ {lep}  $phi)$ ; data->SetBranchAddress("lep E",  $\&\text{lep E}$ ; data->SetBranchAddress("passGRL", &passGRL); data->SetBranchAddress("hasGoodVertex", &hasGoodVertex); data->SetBranchAddress("lep flag", &lep flag); data->SetBranchAddress("lep ptcone30", &lep ptcone30); data->SetBranchAddress("lep\_etcone20", &lep\_etcone20);

イロト イ押ト イヨト イヨト

 $QQ$ 

## Step 3: Make histograms (and other stuff you need...)

- Make the histograms you want to look at. E.g.  $m_{\ell\ell}$ ,  $p_{\tau}$ ,  $E_{\tau}$  etc.
- Also define other thing you want to use. E.g. TLorentzVector's, which are very practical for handling kinematics.

イロト イ押ト イヨト イヨト

 $\Omega$ 

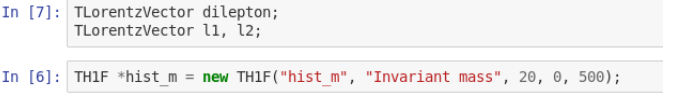

- Make a loop that loop through all events.
- Do some **data quality cuts** to ensure high quality data.

イロト イ押 トイヨト イヨ

 $\Omega$ 

- Do your event selection and fill histograms.
- Most time consuming part of the analysis.
- See code on next slide...

```
In [18]: cout << "Looping over " << data->GetEntries() << " events...." << endl:
for(int i = 0; i < data->GetEntries(); i \mapsto}{
    if( i$1000000 == 0 \& i>0){ cout << i/1000000 << " million events processed" << endl;}
    if(: (1%100 == 0)){ continue; } // Only keep 1 in 1000 events (for testing purposes)
    data->GetEntry(i):
    // Data quality cuts:
    if (passGRL == 0) { continue: }if(hasGoodVertex == 0){ continue: }
    //if(triam == 0 <& trjaE == 0) {\; continue: }\}// Require "good leptons":
    if( lep pt[0]/1000.0 < 25 ) { continue: }
    if (lep etcone20101/lep pt101 > 0.15 ) { continue: }
    if( lep ptcone30[0]/lep pt[0] > 0.15 ){ continue; }
    if( |(lep flaq[0] & 512) ){ continue; }
    if( lep pt[1]/1000.0 < 25 ){ continue; }
    if( lep etcone20[1]/lep pt[1] > 0.15 ){ continue; }
    if( lep ptcone30[1]/lep pt[1] > 0.15 ){ continue; }
    if( |[lep flag[1] & 512) | { continue; }// Event selection:
    // Cut #1: Require (exactly) 2 leptons
    if(\text{lep } n := 2) { \cdot \text{continue}}; \}// Cut #2: Require opposite charge
    if(\text{lep charge}[0] == \text{lep charge}[1]){ continue; }
    // Cut #3: Require same flavour (2 electrons or 2 muons)
    if(\text{lep type[0]} := \text{lep type[1]}) {\cdot} \text{continue; }// Set Lorentz vectors:
    ll.SetPtEtaPhiE(lep pt[0]/1000., lep eta[0], lep phi[0], lep E[0]/1000.);
    l2.SetPtEtaPhiE(lep pt[1]/1000., lep eta[1], lep phi[1], lep E[1]/1000.);
    // Variables are stored in the TTree with unit NeV, so we need to divide by 1000
    // to get GeV, which is a more practical and commonly used unit.
    dilepton = l1 + l2;
    hist m->Fill(dilepton.M());
```
KED KARD KED KED E LAGO

## Step 5: Make lovely plots

- In [33]: hist m->SetFillColor(kBlue); hist m->GetYaxis()->SetTitle("# events"); hist\_m->GetYaxis()->SetTitleOffset(1.3): hist m->GetXaxis()->SetTitle("m {ll} (GeV)"); hist m->GetXaxis()->SetTitleOffset(1.3);
- In [ ]: TCanvas \*c = new TCanvas ("c", "c", 10, 10, 700, 700);
- In  $[34]$ : hist m->Draw();  $c \rightarrow$ Draw();

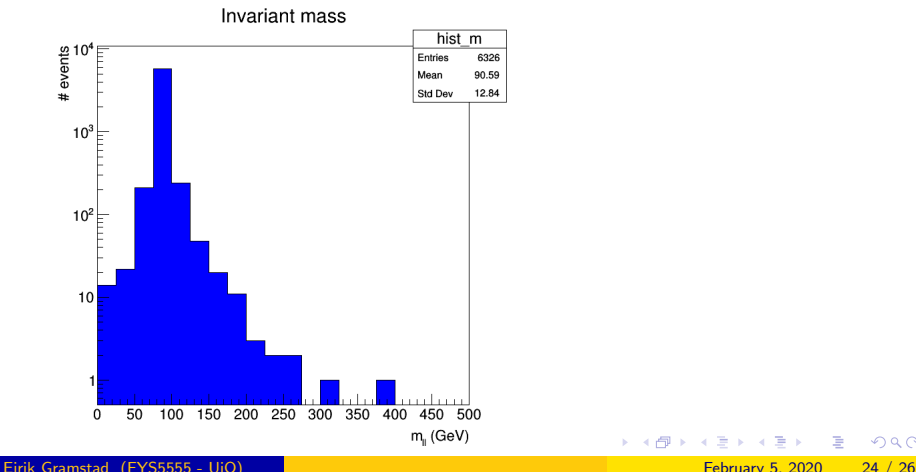

 $\equiv$  $\Omega$ 

 $\triangleright$   $\triangleleft$   $\triangleleft$   $\triangleright$   $\triangleleft$   $\triangleright$   $\triangleright$   $\triangleleft$   $\triangleright$   $\triangleright$ 

- Include MC background samples. See [this notebook.](https://github.com/Etienne357/FYS5555/blob/master/Conventional_Analysis/Notebooks/Dilepton_analysis.ipynb)
	- $\rightarrow$  Many samples  $\Rightarrow$  more "bookkeeping".
	- $\rightarrow$  Need to be scaled to cross section and luminosity, and weighted correctly.
	- $\rightarrow$  You need to do this on Project 1.
- Include MC signal samples.
- $\bullet$  Statistical analysis of results. (will have a session about that later...)

 $QQQ$ 

K □ ▶ K @ ▶ K ミ ▶ K ミ

- [Virtual box installation](https://www.uio.no/studier/emner/matnat/fys/FYS5555/v19/timeplan/comphep-instructions4fys5555-v01.pdf)
- [Notebook examples.](https://nbviewer.jupyter.org/github/Etienne357/FYS5555/tree/master/Conventional_Analysis/Notebooks/)
- **o** [This presentation](https://nbviewer.jupyter.org/github/Etienne357/FYS5555/tree/master/Conventional_Analysis/Presentations/)
- **•** Get all the material from GitHub by doing git clone https://github.com/Etienne357/FYS5555.git
- [ATLAS Open Data Portal](http://opendata.atlas.cern/)
- [ATLAS note about Open Data](https://cds.cern.ch/record/2707171/files/ATL-OREACH-PUB-2020-001.pdf) (all the details you need about the dataset).

K □ ▶ K @ ▶ K ミ ▶ K ミ

<span id="page-25-0"></span> $QQQ$